## How to prepare printed waterproof labels

Label Sheet used: 5167 Return Address Labels (you can take some label sheets from Becky)

Total number of labels = 4 columns  $\times$  20 rows = 80 labels

## **Procedure:**

1. Open a new Excel spreadsheet. Prepare separate columns for all the details you wish to include in a single label. See the example below:

| Α          | В        | С      | D                                                      | E         | F | G |
|------------|----------|--------|--------------------------------------------------------|-----------|---|---|
| Primer Mix | Primer   | Conc.  | Compostion                                             | Date      |   |   |
| Primer Mix | NFFAG003 | (5 µM) | 5 $\mu L$ F + 5 $\mu L$ R + 90 $\mu L$ W = 100 $\mu L$ | 1/19/2022 |   |   |
| Primer Mix | NFFAG006 | (5 µM) | 5 μL F + 5 μL R + 90 μL W = 100 μL                     | 1/19/2022 |   |   |
| Primer Mix | NFFAG009 | (5 µM) | 5 $\mu L$ F + 5 $\mu L$ R + 90 $\mu L$ W = 100 $\mu L$ | 1/19/2022 |   |   |
| Primer Mix | NFFAG016 | (5 µM) | 5 μL F + 5 μL R + 90 μL W = 100 μL                     | 1/19/2022 |   |   |
| Primer Mix | NFFAG018 | (5 µM) | 5 $\mu L$ F + 5 $\mu L$ R + 90 $\mu L$ W = 100 $\mu L$ | 1/19/2022 |   |   |
| Primer Mix | NFFAG025 | (5 µM) | 5 $\mu L$ F + 5 $\mu L$ R + 90 $\mu L$ W = 100 $\mu L$ | 1/19/2022 |   |   |
| Primer Mix | NFFAG026 | (5 µM) | 5 $\mu L$ F + 5 $\mu L$ R + 90 $\mu L$ W = 100 $\mu L$ | 1/19/2022 |   |   |
| Primer Mix | NFFAG097 | (5 µM) | 5 $\mu L$ F + 5 $\mu L$ R + 90 $\mu L$ W = 100 $\mu L$ | 1/19/2022 |   |   |
| Primer Mix | NFA006   | (5 µM) | 5 μL F + 5 μL R + 90 μL W = 100 μL                     | 1/19/2022 |   |   |

Include all the information in this format.

2. Open a new Word document. Go to 'Mailings' > 'Start Mail Merge' > 'Labels'.

| File      | Home   | Insert                | Design       | Layout                 | References                | Mailings   | Review          | View  | Zotero                              | Help |
|-----------|--------|-----------------------|--------------|------------------------|---------------------------|------------|-----------------|-------|-------------------------------------|------|
| Envelopes | Labels | Start Mail<br>Merge • |              | Edit<br>Recipient List | Highlight<br>Merge Fields |            | reeting Insert  | Merge | Rules -<br>Match Fiel<br>Update Lab |      |
| Creat     | te     | K                     | Start Mail M | erge                   |                           | W          | rite & Insert F | ields |                                     |      |
|           |        |                       | - Fr         | om the d               | rop-dowr                  | ı list, se | lect Lab        | els   |                                     |      |

3. Select 'Avery US letter' as Label vendors and then choose '5167 Return Address Labels'

| Label Options                                                                                                    | ?        | ×      |
|----------------------------------------------------------------------------------------------------|----------|--------|
| Printer information         O continuous-feed printers         Image printers       Iray:         Default tray (Automatically Select)                                                                                                    |          |        |
| Label information                                                                                                    |          |        |
| Label vendors: Avery US Letter                                                                                                    |          |        |
| Find updates on Office.com                                                                                                    |          |        |
| Product number: Label information                                                                                                    |          |        |
| 5162 Address Labels <ul> <li>Type: Return Address</li> <li>S163 Shipping Labels</li> <li>S165 Full-Sheet Shipping Labels</li> <li>S166 File Folder Labels</li> <li>S167 Return Address Labels</li> </ul> <ul> <li>Width: 1.75"</li> <li>Page size: 8.5" × 11"</li> </ul> | s Labels |        |
| Details Delete OK                                                                                                    |          | Cancel |

4. Then, go to 'Select Recipients' in the Mailings tab, and select 'use existing list'. Find the excel sheet you prepared and use it.

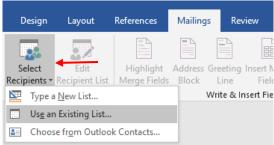

5. The word document now looks like this:

| 4             | «Next Record» | «Next Record» | «Next Record» |
|---------------|---------------|---------------|---------------|
| «Next Record» | «Next Record» | «Next Record» | «Next Record» |
| «Next Record» | «Next Record» | «Next Record» | «Next Record» |
| «Next Record» | «Next Record» | «Next Record» | «Next Record» |
| «Next Record» | «Next Record» | «Next Record» | «Next Record» |
| «Next Record» | «Next Record» | «Next Record» | «Next Record» |

We will edit the first label and then put the same settings for all the labels, and then labels will be prepared automatically.

6. After this, go to 'Insert Merge Field' in the Mailings tab. You can see the title of the columns we prepared in the Excel file.

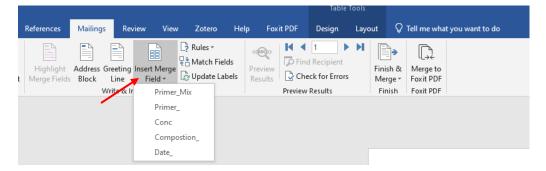

7. Now, one by one select each field in this, set as per your choice in the first label. Setting means, you'll have to adjust the font, font size, alignment, B/I/U, line spacing, to accommodate everything in one label, as shown below:

|                                                                                     | Cut | w<br>mat Painter | Calibri ( | Body) • 11 | <ul> <li>A<sup>*</sup> A<sup>*</sup></li> <li>x<sup>2</sup> A<sup>*</sup> A<sup>*</sup></li> </ul> | Aa 🗸 🛛 🗞                             | :<br>- :: :: ::<br>- :: :: :: | •   <del>•</del> = <del>•</del> = | Į ĝ↓   ¶        | AaBbC |   | Layout<br>BbC( AaB<br>ding 1 Hea |     |      |
|-------------------------------------------------------------------------------------|-----|------------------|-----------|------------|----------------------------------------------------------------------------------------------------|--------------------------------------|-------------------------------|-----------------------------------|-----------------|-------|---|----------------------------------|-----|------|
| I have<br>arranged<br>everything in<br>one label by<br>using small<br>font size, no |     |                  |           | ÷          | «Pri                                                                                               | ner_Mix<br><b>mer_</b> x<br>apostion | »                             |                                   | (Conc:<br>Date_ |       | « | Next                             | Rec | core |
| line spacing,<br>etc.                                                               |     |                  |           |            | «Ne                                                                                                | xt Re                                | cord»                         | >                                 |                 |       | « | Next                             | Red | cor  |

8. Then, select 'update labels', and this will update all the labels in the same format.

| ces             | Mailing | is Rev      | view View                              | v Zotero                      | Hel  | p Fox        | it PDF  |
|-----------------|---------|-------------|----------------------------------------|-------------------------------|------|--------------|---------|
| liabt           | Addross | Greating    |                                        | Rules ▼           Natch Field | lds  | <<br>Preview | Fine    |
| light<br>Fields | Block   | Line        | Insert Merge<br>Field =<br>sert Fields | 🔓 Update La                   | bels | Results      | Preview |
|                 |         | write of ir | isent Fields                           |                               |      |              | Fleview |

The word document looks like this now:

| t Edit<br>Highlight Address Greeting Insett<br>Its - Recipient List<br>Merge Fields Block Line Fiel<br>Write & Insett Fiel | Aerge Preview Results | Find Recipient     Finish & Merge to     Fock for Errors     review Results     Finish |          |                    |          |     |
|----------------------------------------------------------------------------------------------------|-----------------------|----------------------------------------------------------------------------------------|----------|--------------------|----------|-----|
|                                                                                                    |                       |                                                                                        |          |                    |          |     |
| ⊛<br>«Primer_Mix»                                                                                                    |                       | «Next Record»«Prin                                                                     | ner_Mix» | «Next Record»«Prin | ner_Mix» | «Ni |
| «Primer_»                                                                                                    | «Conc»                | «Primer_»                                                                              | «Conc»   | «Primer_»          | «Conc»   | «Р  |
| «Compostion_»                                                                                                    | «Date_»               | «Compostion_»                                                                          | «Date_»  | «Compostion_»      | «Date_»  | «Co |
| «Next Record»«Prim                                                                                                    | er_Mix»               | «Next Record»«Prin                                                                     | ner_Mix» | «Next Record»«Prin | ner_Mix» | «Ne |
| «Primer_»                                                                                                    | «Conc»                | «Primer_»                                                                              | «Conc»   | «Primer_»          | «Conc»   | «Р  |
| «Compostion_»                                                                                                    | «Date_»               | «Compostion_»                                                                          | «Date_»  | «Compostion_»      | «Date_»  | «Co |
| «Next Record»«Prim                                                                                                    | er_Mix»               | «Next Record»«Prin                                                                     | ner_Mix» | «Next Record»«Prin | ner_Mix» | «Ne |
| «Primer_»                                                                                                    | «Conc»                | «Primer_»                                                                              | «Conc»   | «Primer_»          | «Conc»   | «Р  |
| «Compostion_»                                                                                                    | «Date_»               | «Compostion_»                                                                          | «Date_»  | «Compostion_»      | «Date_»  | «Co |
| «Next Record»«Prim                                                                                                    | er_Mix»               | «Next Record»«Prin                                                                     | ner_Mix» | «Next Record»«Prin | ner_Mix» | «Ne |
| «Primer_»                                                                                                    | «Conc»                | «Primer_»                                                                              | «Conc»   | «Primer_»          | «Conc»   | «P  |
| «Comnostion »                                                                                                    | "Date »               | «Comnostion »                                                                          | "Date »  | "Comnostion »      | "Date »  | "(( |

9. Then, click on 'Preview results' and your labels are ready for print.

|                                                                   |                        | Table Tool    | s                   |                       |                |
|-------------------------------------------------------------------|------------------------|---------------|---------------------|-----------------------|----------------|
| nces <mark>Mailings</mark> Review View Zotero He                  | lp Foxit PDF           | Design La     | iyout Q             | Tell me what          | you want to do |
| hlight Address Greeting Insert Merge<br>e Fields Block Line Field | Preview<br>Results Che | 1 A Recipient | Finish &<br>Merge • | Merge to<br>Foxit PDF |                |
| Write & Insert Fields                                             | Preview                | Results       | Finish              | Foxit PDF             |                |

| ]                                                                                        |                                                                   |                                                                    |                                                                    |
|------------------------------------------------------------------------------------------|-------------------------------------------------------------------|--------------------------------------------------------------------|--------------------------------------------------------------------|
| Primer Mix                                                                               | Primer Mix                                                        | Primer Mix                                                         | Primer Mix                                                         |
| NFFAG003 (5 μM)<br><sup>5 μL F + 5 μL R + 90 μL W = 100 μL</sup><br><sup>1/10/2022</sup> | NFFAG006 (5 μM)<br>5 μLF + 5 μL R + 90 μL W = 100 μL<br>1/10/2022 | NFFAG009 (5 μM)<br>5 μL F + 5 μL R + 90 μL W = 100 μL<br>1/10/2022 | NFFAG016 (5 μM)<br>5 μL F + 5 μL R + 90 μL W = 100 μL<br>1/10/2022 |
| Primer Mix                                                                               | Primer Mix                                                        | Primer Mix                                                         | Primer Mix                                                         |
| NFFAG018 (5 μM)<br><sup>5 μL F + 5 μL R + 90 μL W = 100 μL</sup><br><sup>1/10/2022</sup> | NFFAG025 (5 μM)<br>5 μE + 5 μE + 50 μL W = 100 μL<br>1/10/2022    | NFFAG026 (5 μM)<br>5 μL F + 5 μL R + 50 μL W = 100 μL<br>1/10/2022 | NFFAG097 (5 μM)<br>5μLF+5μLR+90μLW=100μL<br>1/10/2022              |
| Primer Mix                                                                               | Primer Mix                                                        | Primer Mix                                                         | Primer Mix                                                         |
| NFA006 (5 μM)<br>5μLF+5 μLR+90 μLW=100 μL<br>1/10/2022                                   | NFA008 (5 μM)<br>5 μE F + 5 μE R + 90 μL W = 100 μL               | NFA009 (5 μM)<br><sup>5 μL F + 5 μL R + 90 μL W = 100 μL</sup>     | NFA012 (5 μM)<br>5 μLF + 5 μLR + 90 μLW = 100 μL<br>1/10/2022      |
| Primer Mix                                                                               | Primer Mix                                                        | Primer Mix                                                         | Primer Mix                                                         |
| NFA013 (5 μM)<br><sup>5 μL F + 5 μL R + 50 μL W = 100 μL</sup><br>1/10/2022              | NFA017 (5 μM)<br>5 μE F+3 μL R+90 μL W = 100 μL<br>1/10/2022      | NFA019<br>5 μl F + 5 μl R + 90 μl W = 100 μl<br>1/10/2022          | NFA020 (5 μM)<br>5 μLF + 5 μL R + 90 μLW = 100 μL<br>1/10/2022     |
| Primer Mix                                                                               | Primer Mix                                                        | Primer Mix                                                         | Primer Mix                                                         |
| NFA021 (5 μM)<br><sup>5 μL F+5 μL R+90 μL W = 100 μL</sup><br>1/10/2022                  | NFA022<br>5 μI F + 5 μI R + 90 μI W = 100 μI<br>1/10/2022 (5 μM)  | NFA026<br>4 μL F + 5 μL R + 90 μL W = 100 μL<br>1/10/2022          | NFA027 (5 μM)<br>5μLF+3 μLR+90 μLW=100 μL<br>1/10/2022             |
| Primer Mix                                                                               | Primer Mix                                                        | Primer Mix                                                         | Primer Mix                                                         |
| NFA029 (5 μM)<br><sup>5 μL F+5 μL R+90 μL W=100 μL</sup>                                 | NFA030<br>5 μI F + 5 μI R + 90 μI W = 100 μI<br>1/10/2022 (5 μM)  | NFA033 (5 μM)<br>5 μI F + 5 μI R + 90 μI W = 100 μI<br>1/10/2022   | NFA035 (5 μM)<br>5 μLF + 5 μL R + 90 μLW = 100 μL<br>1/10/2022     |
| Primer Mix                                                                               | Primer Mix                                                        | Primer Mix                                                         | Primer Mix                                                         |
| NFA040 (5 μM)<br><sup>5 μL F + 5 μL R + 50 μL W = 100 μL</sup>                           | NFA043<br>5 μI F + 5 μI R + 90 μI W = 100 μI<br>1/10/2022         | NFA045<br>5 μLF + 5 μL R + 90 μL W = 100 μL<br>1/10/2022           | NFA046 (5 μM)<br>5 μLF + 5 μL R + 90 μLW = 100 μL<br>1/10/2022     |
| Primer Mix                                                                               | Primer Mix                                                        | Primer Mix                                                         | Primer Mix                                                         |
| NFA048 (5 μM)<br><sup>5 μL F + 5 μL R + 50 μL W = 100 μL</sup>                           | NFA050 (5 μM)<br>5 μL F+3 μL F+90 μL W = 100 μL<br>1/10/2022      | NFA051 (5 μM)<br>5 μL F + 5 μL R + 90 μL W = 100 μL<br>1/10/2022   | NFA054 (5 μM)<br><sup>5 μL F + 3 μL R + 90 μL W = 100 μL</sup>     |
| Primer Mix                                                                               | Primer Mix                                                        | Primer Mix                                                         | Primer Mix                                                         |
| NFA069 (5 μM)<br><sup>5 μL F + 5 μL R + 50 μL W = 100 μL</sup>                           | NFA071 (5 μM)<br>5 μI F + 5 μI R + 90 μI W = 100 μI<br>1/10/2022  | NFA073<br>5 μL F + 5 μL R + 90 μL W = 100 μL<br>1/10/2022          | NFA074 (5 μM)<br>5μLF+3 μL R+90 μLW=100 μL<br>1/10/2022            |
| Primer Mix                                                                               | Primer Mix                                                        | Primer Mix                                                         | Primer Mix                                                         |
| ALC 4 07C                                                                                | 10.070                                                            | AUE 4 007                                                          | 10000                                                              |

10. To print on the labels, put the label sheet such that the labels face upwards in the printer, and Print. Do a sample print on a normal sheet first and then try with labels.